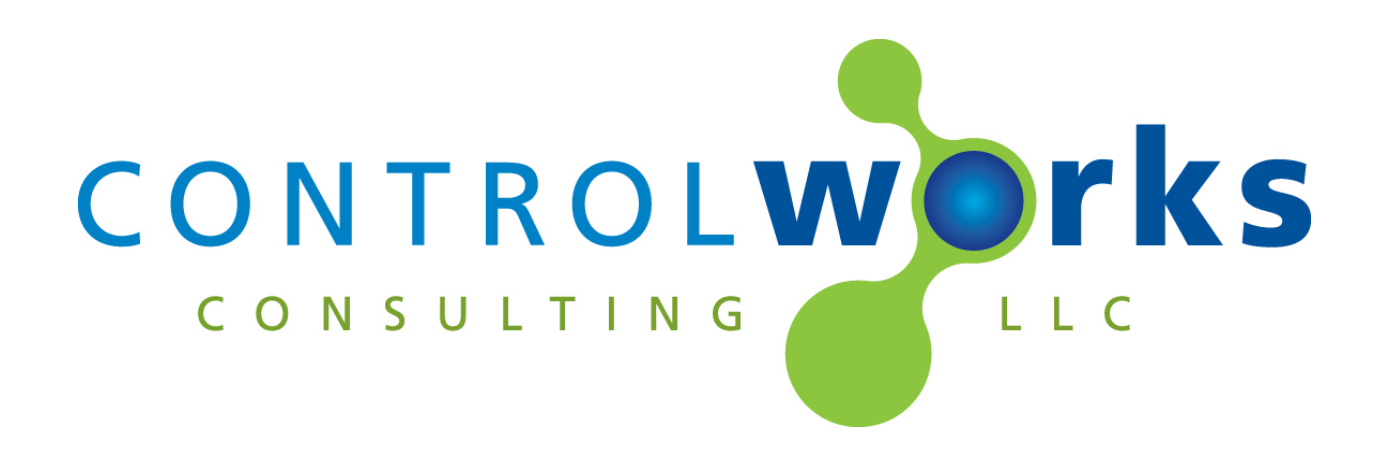

# Jandy RS Control Modules Module Application Guide

# **Description**

This suite of three modules supports the Jandy RS series of pool and spa controllers via the Jandy RS Serial adapter. Full control and real time feedback is available for all functions of the controller with the exception of the scheduler.

### **Jandy RS Series Module v6.2**

This module allows for full control of any RS series power center. In addition to the basic controls for the pool and spa the module also provides control for all AUX relays for switching or dimming, backup battery status and intermediate heater status feedback.

#### **Jandy RS Series LED Parser Module v6.2**

All pool controllers have lockouts and delays to protect heaters valves and pumps. This module is the only way to get real time feedback from these delays so the user is not confused about the status of the system.

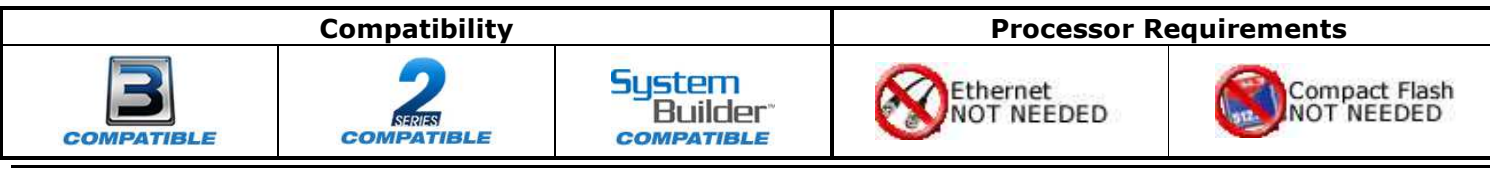

Jandy RS Control Modules v6.2 ControlWorks Consulting, LLC Telephone: (+1)440-449-1100 support@controlworks.com http://www.controlworks.com

# **Serial Cable Pinout**

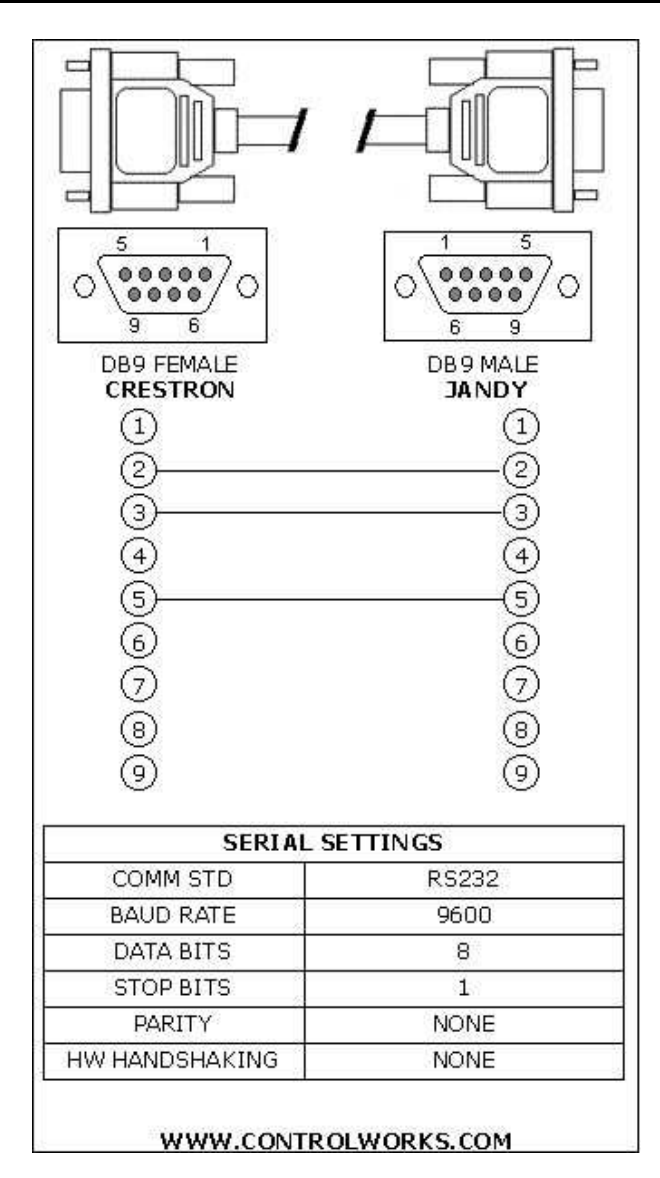

# **Module Application**

Successful application of this module assumes working knowledge of pool and spa equipment in general. It also assumes that you are familiar with the Jandy RS series of wall controls and power centers. As the RS series can support multiple types of equipment setups it is important that you understand the configuration of these setups and the terminology of the equipment involved.

## **Supported Jandy Controllers**

This module will support any of the RS series family of controllers such as:

RS-2/6, RS-4, RS-6, RS-8, RS-12, RS-16, RS2/10, RS-2/14, RS2/22 and their "combo" equivalents. Some controls require Rev D01 in the Serial adapter or Rev R in the Power Center board. In order to communicate with these systems you will need a Jandy "RS Serial Adapter" part number 7620. This adapter can be wired to the keypad buss at any point. Power and data for the adapter is supplied from the Jandy Power Center. As the data on Jandy's buss is RS-485 it is suggested that you extend the keypad buss to the equipment area, connect the RS Serial Adapter and then plug in the Adapter directly into the Crestron Com port. Baud rates on the Adapter can be changed but the module tests well at the default of 9600, N, 8, 1. Lightning protection is recommended on the RS-485 run as we have seen several instances of damage to a Crestron processor's com port.

Additional information on the hardware connections and Adapter setup can be found in the RS Serial Adaptors manual.

# **SystemBuilder Support**

Once the module is added to SystemBuilder, you will need to make all the appropriate connections to the system logic and touch panel template that you are using.

In order for the Jandy module to function you first have to drop these modules into your default User Module path.

> Jandy RS Series v6.2.umc Jandy RS Series LED Parser v6.2.umc Jandy\_LED\_String\_Handler\_v6.2.usp Jandy\_LED\_String\_Handler \_v6.2.ush

This path can be found under EDIT>PREFERENCES>USER DATABASE PATHS. Once you have placed the modules in the appropriate folder, be sure to click rebuild.

Next open up your project and select the *Equipment* view. In the lower right hand corner open the *User Database* and drill down the *By Device Type* until you see Jandy. Expand the category until you see the Jandy RS v6.2. Right click Jandy RS v6.2 and select add to system.

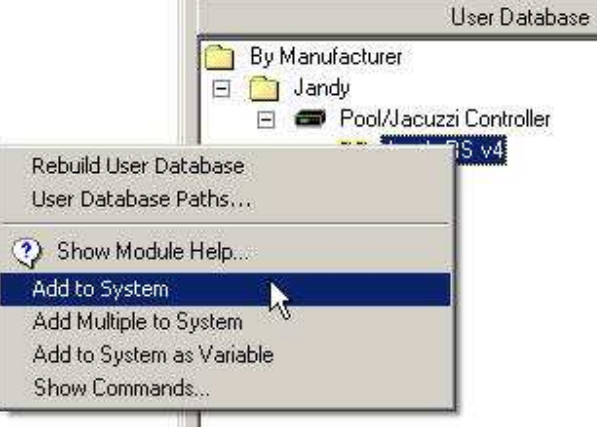

Once you have added the object to your program, you have to setup the parameters for the module. Right click on the object and select *Properties.* Then select I/O Assignment from the left hand pane. Here you should verify that the Serial Settings are correctly set to 9600,N81 with no handshaking.

Next select Audio from the left hand pane and verify that this is NOT defined as a distributed audio source.

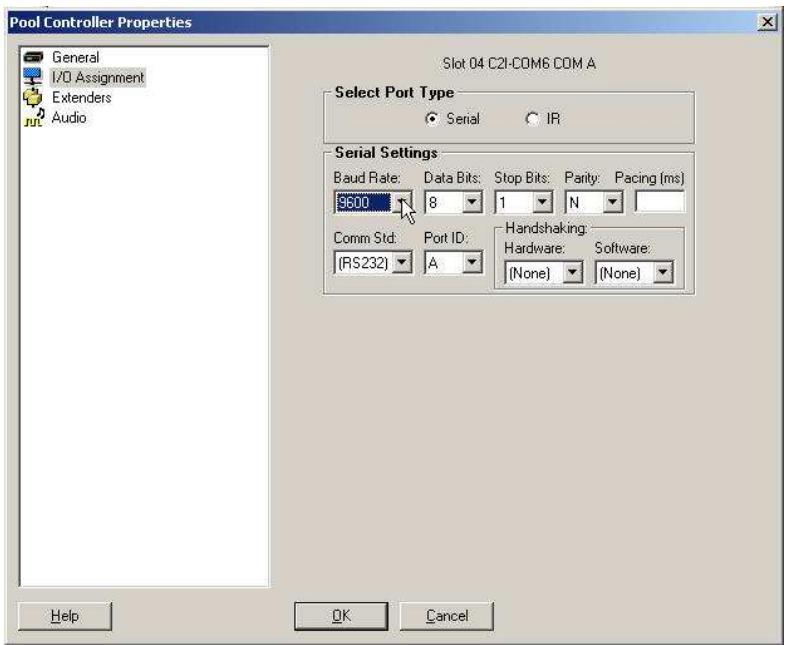

If you wish to use the LED Modules, the next step will describe how to connect the module to the Jandy module as they require a connection to the same com port.

Choose programming view and right click on the Jandy LED Parser under user logic in the user logic modules library, and choose add to system.

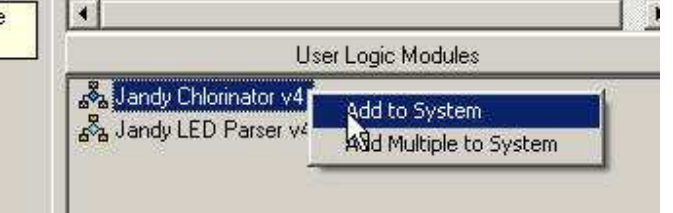

Next we need to tie the serial port the module. Since SystemBuilder will not allow you to tie logic modules to in use serial ports, we have provided specific signals on the main Jandy module to drive the LED parser module.

Choose the Jandy LED Parser v6.2 Module in the target window. Next, click the connect radio button. Under the command drop down bock select jandy\_rx\$. Next, we will need to look underneath the command dropdown box in the *connect from source area*. Open source dropdown box. Choose the Jandy pool controller. Open the output dropdown box and select to led parser jandy rx\$. Click apply.

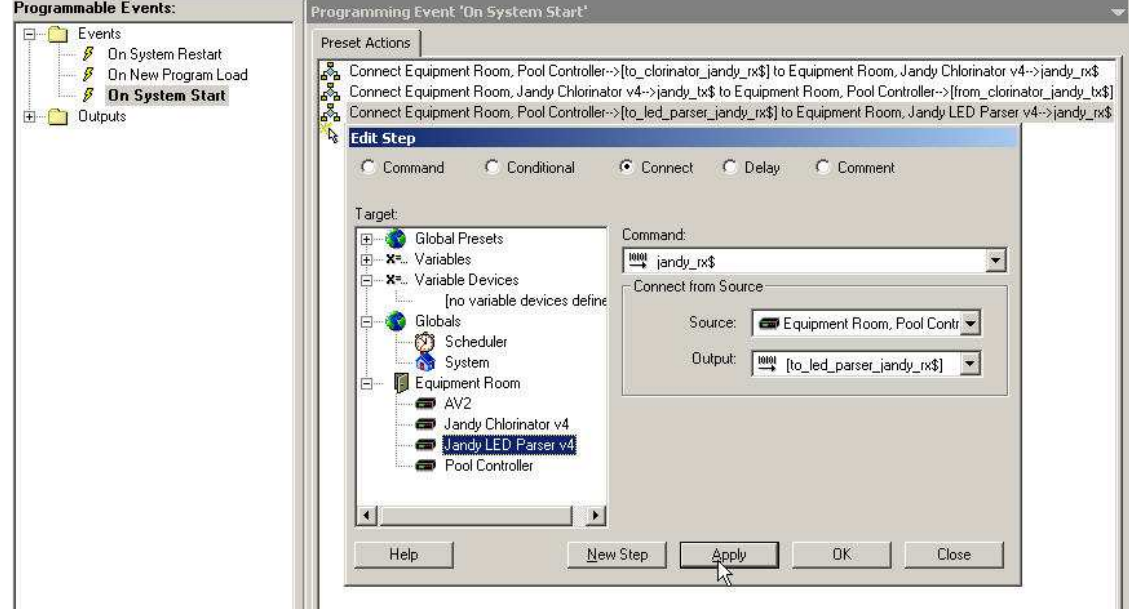

Lastly we need to connect the transmit side. Choose New step. Choose the pool controller in the target window. Next, click the connect radio button. Under the command drop down bock select from\_led\_parser\_jandy\_tx\$. Next, we will need to look underneath the command dropdown box in the connect from source area. Open source dropdown box. Choose the Jandy LED parser. Open the output dropdown box and select jandy tx\$. Click apply.

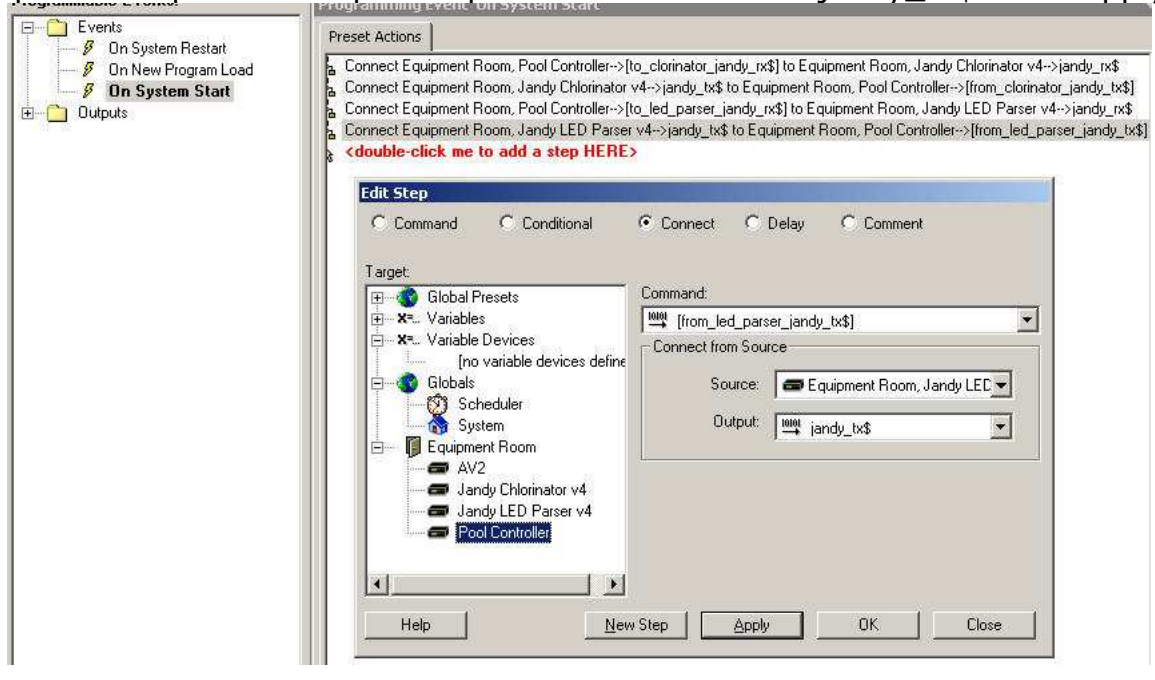

Jandy RS Control Modules v6.2<br>
Telephone: (+1)440-449-1100 support@controlworks.com http://www.controlworks.com Telephone: (+1)440-449-1100 support@controlworks.com

The modules are now ready to get tied to your user interface template. Please note that ControlWorks does not offer support on user interface template issues. Please call 888- CRESTRON for specific SystemBuilder technical support.

# **Signal and Parameter Descriptions**

Bracketed signals such as "[signal\_name]" are optional signals

## **Jandy RS Series Module V6.2 I/O:**

## **DIGITAL INPUTS**

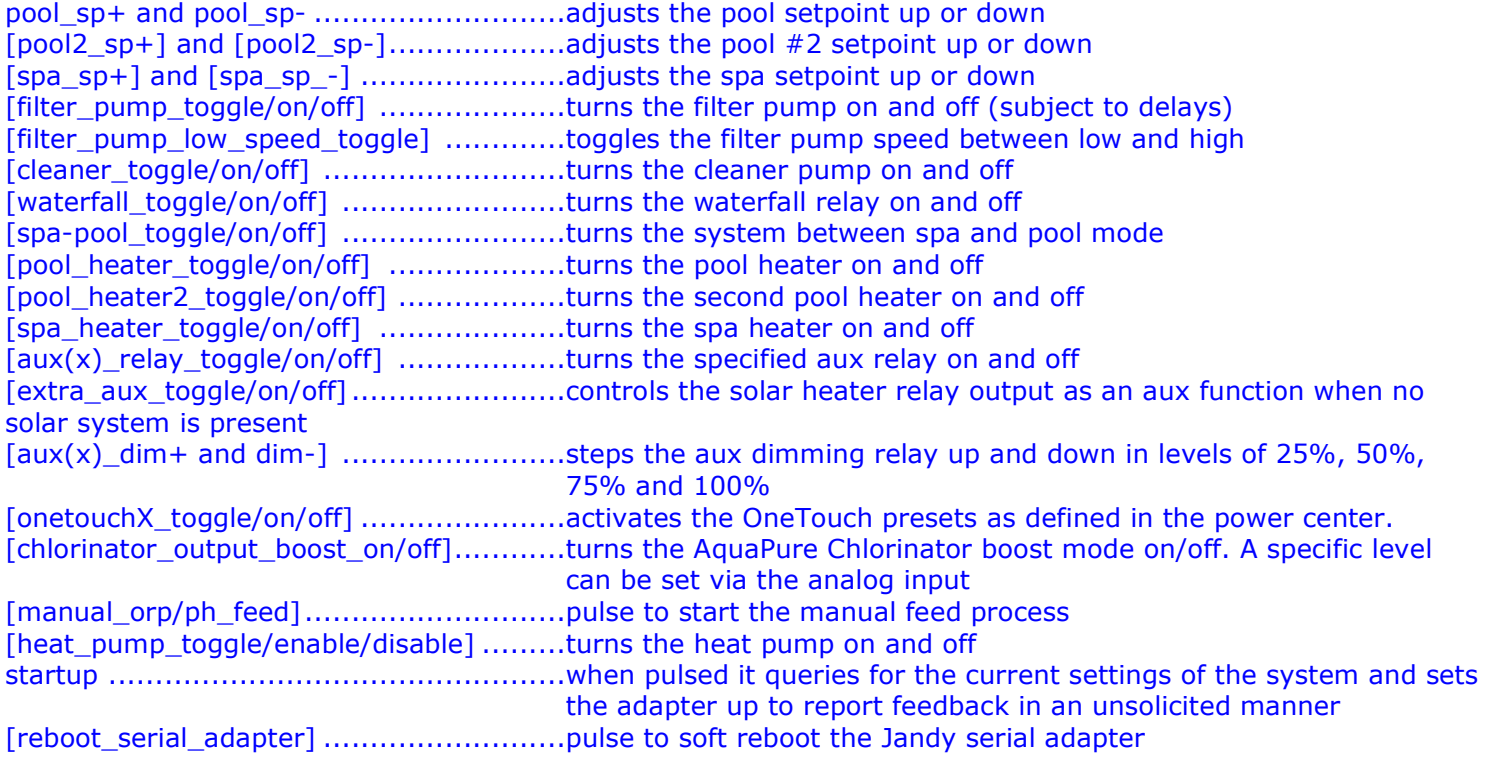

#### **ANALOG INPUTS**

![](_page_7_Picture_156.jpeg)

#### **SERIAL INPUTS**

jandy\_rx\$ .............................................connect to rx of the com port [from\_led\_parser\_jandy\_tx\$] ..................use in system builder only. Connect the jandy\_tx\$ on the led parser module to his input. This allows the led parser module to transmit data to the Jandy without adding additional com ports in system builder.

#### **DIGITAL OUTPUTS**

![](_page_8_Picture_113.jpeg)

#### **ANALOG OUTPUTS**

Note: All temperatures are reported as three digits. Battery voltage is also three digits but with tenths and hundreds IE 8.97. Also the pool temperature will display 0 if the filter pump is off. The spa temperature will also display 0 if the Spa mode is not high.

![](_page_9_Picture_133.jpeg)

### **SERIAL OUTPUTS**

![](_page_9_Picture_134.jpeg)

#### **PARAMETERS**

![](_page_9_Picture_135.jpeg)

## **Jandy RS Series LED Parser Module V6.2 I/O:**

To reduce the amount of serial traffic it is recommended that you enable the polling on this module only when needed. For instance you can setup your logic so this module polls for a period of time only after the state of the spa, filter and heaters is changed.

#### **DIGITAL INPUTS**

[continuous\_poll\_enable] ........................polls the controller for LED status at the rate defined in the parameter named "Poll Time" (see below) [poll] pulse to poll once for the current LED status

#### **ANALOG INPUTS**

This module does not utilize any analog inputs.

#### **SERIAL INPUTS**

jandy\_rx\$ .............................................connect to rx of the com port

#### **DIGITAL OUTPUTS**

[led1/14\_on] .........................................indicates the current state of each LED on the wall control. Please note that the LED assignment is different for each RS system. Please see the table in the Jandy Aqualink RS Serial Adapter Manual to decode each assignment. It can be found on page 35-37 [spa\_status\_led] ....................................feeds back the spa mode status [filter\_pump\_status] ...............................feeds back the filter pump status, flashes when in a delay [heater1\_green\_led\_on] ...........................high when the heater is enabled [heater1\_red\_led\_on] .............................high when the heater is enabled and firing [heater1\_led\_off] ...................................high when the heater is not enabled [heater2\_green\_led\_on] .............................high when the heater is enabled [heater2\_red\_led\_on] .............................high when the heater is enabled and firing [heater2\_led\_off] ...................................high when the heater is not enabled [solar\_green\_led\_on] .............................high when the heater is enabled [solar\_red\_led\_on] .................................high when the heater is enabled and firing [solar\_led\_off] .......................................high when the heater is not enabled

## **ANALOG OUTPUTS**

This module does not utilize any analog outputs.

#### **SERIAL OUTPUTS**

jandy\_tx\$ .............................................connect to tx of the com port

## **PARAMETERS**

Poll Time ...............................................the number in seconds for the polling interval. Should never be lower than 3 seconds.

#### **Support**

This module is supported by ControlWorks Consulting, LLC. Should you need support for this module please email support@controlworks.com or call us at 440-449-1100. ControlWorks normal office hours are 9 AM to 5 PM Eastern, Monday through Friday, excluding holidays.

Before calling for support, please ensure that you have loaded and tested operation using the included demonstration program and touchpanel(s) to ensure that you understand the correct operation of the module. It may be difficult for ControlWorks to provide support until the demonstration program is loaded.

Updates, when available, are automatically distributed via Email notification to the address entered when the module was purchased. In addition, updates may be obtained using your username and password at http://www.controlworks.com/customerlogin.aspx.

## **Distribution Package Contents**

The distribution package for this module should include:

![](_page_11_Picture_83.jpeg)

V1 jim@controlworks.com 2006.06.27

first release of version supporting all 22 relays of a RS-2/22 system.

V2 jim@controlworks.com 2006.09.08

- finalized Chlorinator module
- finalized LED parsing module
- fixed issue with parsing battery voltage
- fixed error in air temperature query on startup
- added low battery flag
- added Extra Aux control and feedback
- added on and off to each toggle command where applicable
- added heater firing output to the four heater status outputs

V4 caleb@controlworks.com 2010.08.05

added SystemBuilder support

V5 gary@controlworks.com 2011.05.17

- compiled and tested for Series3 processor compatibility
- added analog inputs for direct setting of setpoints
- added signal grouping for easier reading of module inputs and outputs
- made many signals optional
- added parameter to enable/disable polling of pool controller when pool controller boots/reboots
- added parsing and output string for reporting pool controller firmware

V6.1 caleb@controlworks.com 2014.6.04

- integrated separate chlorinator module into main module
- deprecated chlorinator module
- fixed onetouch fb issues
- renamed output-boost signals to chlorinator-output-boost for clarity
- updated help file.

V6.2 caleb@controlworks.com 2014.8.25

- Added logic to poll for only aux's in the parameter
- Fixed feedback for aux states when a color was turned on.
- Fixed issue with multiple TXA's being triggered at startup.
- Added a delay for auto poll when the adaptor reboots because the adaptor was reporting offline.

## **Development Environment**

This module version was developed on the following hardware and software. Different versions of hardware or software may or may not operate properly. If you have questions, please contact us.

![](_page_12_Picture_261.jpeg)

Jandy RS Control Modules v6.2 ControlWorks Consulting, LLC Telephone: (+1)440-449-1100 support@controlworks.com http://www.controlworks.com

![](_page_13_Picture_22.jpeg)

## **ControlWorks Consulting, LLC Module License Agreement**

#### **Definitions:**

*ControlWorks*, *We*, and *Us* refer to ControlWorks Consulting, LLC, with headquarters located at 701 Beta Drive, Suite 22 Mayfield Village, Ohio 44143-2330. *You* and *Dealer* refer to the entity purchasing the module. *Client* and *End User* refer to the person or entity for whom the Crestron hardware is being installed and/or will utilize the installed system. *System* refers to all components described herein as well as other components, services, or utilities required to achieve the functionality described herein. *Module* refers to files required to implement the functionality provided by the module and may include source files with extensions such as UMC, USP, SMW and VTP. *Demo Program* refers to a group of files used to demonstrate the capabilities of the Module, for example a SIMPL Windows program and VisionTools Touchpanel file(s) illustrating the use of the Module but not including the Module. *Software* refers to the Module and the Demo Program.

#### **Disclaimer of Warranties**

ControlWorks Consulting, LLC software is licensed to You as is. You, the consumer, bear the entire risk relating to the quality and performance of the Software. In no event will ControlWorks Consulting, LLC be liable for direct, indirect, incidental or consequential damages resulting from any defect in the Software, even if ControlWorks Consulting, LLC had reason to know of the possibility of such damage. If the Software proves to have defects, You and not Us must assume the cost of any necessary service or repair resulting from such defects.

#### **Provision of Support**

We provide limited levels of technical support only for the most recent version of the Module as determined by Us. We do not provide support for previous version of the module, modifications to the module not made by Us, to persons who have not purchased the module from Us. In addition, we may decline to provide support if the Demo Program has not been utilized. We may withdraw a module from sale and discontinue providing support at any time and for any reason, including, for example, if the equipment for which the Module is written is discontinued or substantially modified. The remainder of your rights and obligations pursuant to this license will not be affected should ControlWorks discontinue support for a module.

#### **Modification of Software**

You may not decrypt (if encrypted), reverse engineer, modify, translate, disassemble, or de-compile the Module in whole or part. You may modify the Demo Program. In no event will ControlWorks Consulting, LLC be liable for direct, indirect, incidental or consequential damages resulting from You modifying the Software in any manner.

#### **Indemnification/Hold Harmless**

ControlWorks, in its sole and absolute discretion may refuse to provide support for the application of the Module in such a manner that We feel has the potential for property damage, or physical injury to any person. Dealer shall indemnify and hold harmless ControlWorks Consulting LLC, its employees, agents, and owners from any and all liability, including direct, indirect, and consequential damages, including but not limited to personal injury, property damage, or lost profits which may result from the operation of a program containing a ControlWorks Consulting, LLC Module or any component thereof.

#### **License Grant**

Software authored by ControlWorks remains the property of ControlWorks. ControlWorks grants You the nonexclusive, non-transferable, perpetual license to use the Software authored by ControlWorks as a component of Systems programmed by You. This Software is the intellectual property of ControlWorks Consulting, LLC and is protected by law, including United States and International copyright laws. This Software and the accompanying license may not be transferred, resold, or assigned to other persons, organizations or other Crestron Dealers via any means.

#### **The use of this software indicates acceptance of the terms of this agreement.**

Copyright (C) 2010 - 2014 ControlWorks Consulting, LLC All Rights Reserved – Use Subject to License. US Government Restricted Rights. Use, duplication or disclosure by the Government is subject to restrictions set forth in subparagraphs (a)-(d) of FAR 52.227-19.